## **Setupinstruction of Barcode driver**

1. Please refer below steps for page setup:

General→"Preferences"→"Page Setup"→Click"Edit"to adjust the Label Size(With/ Height)

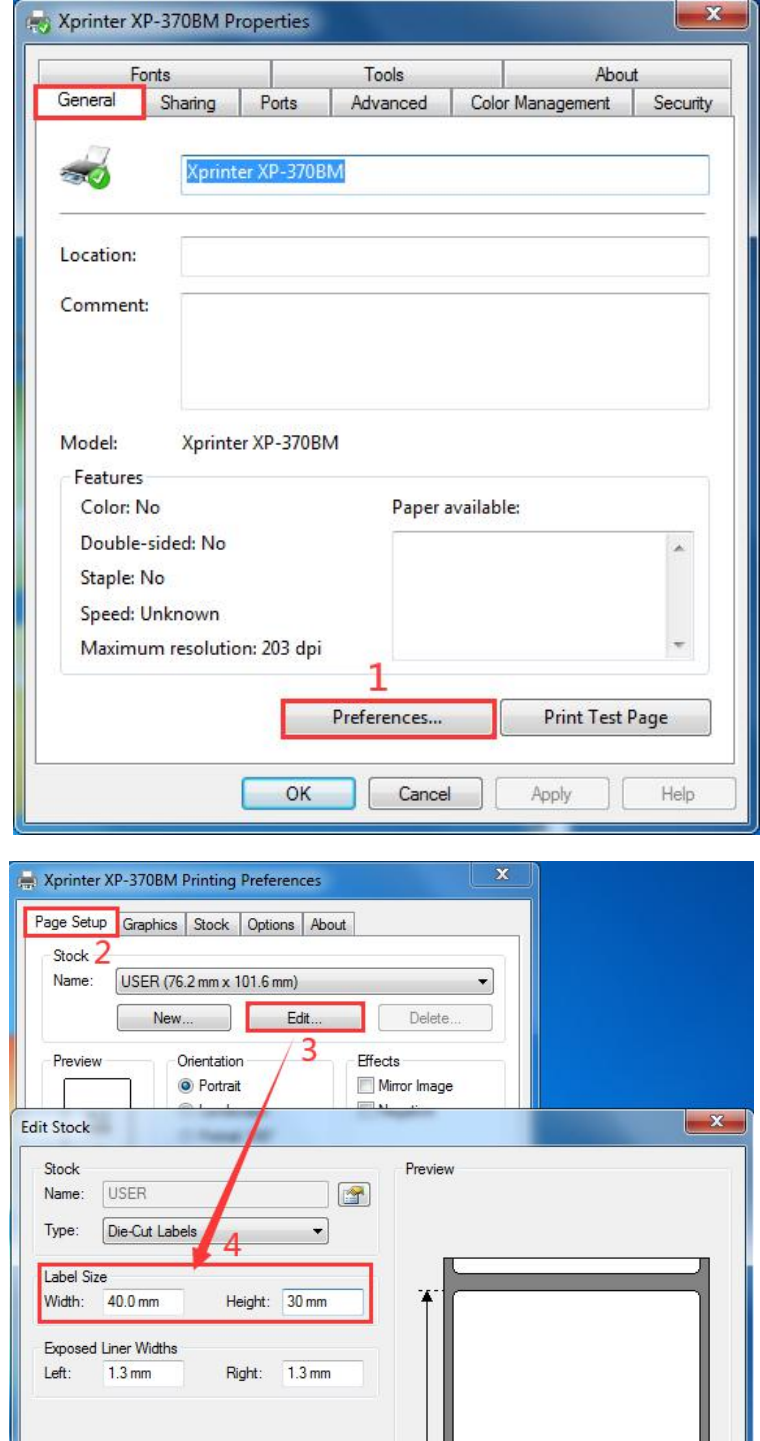

OK Cancel

Help

2. Please refer below steps for "stock" setup:

General→ "Preferences" → "Stock" → (Media Settings)Select the paper type, as follows:

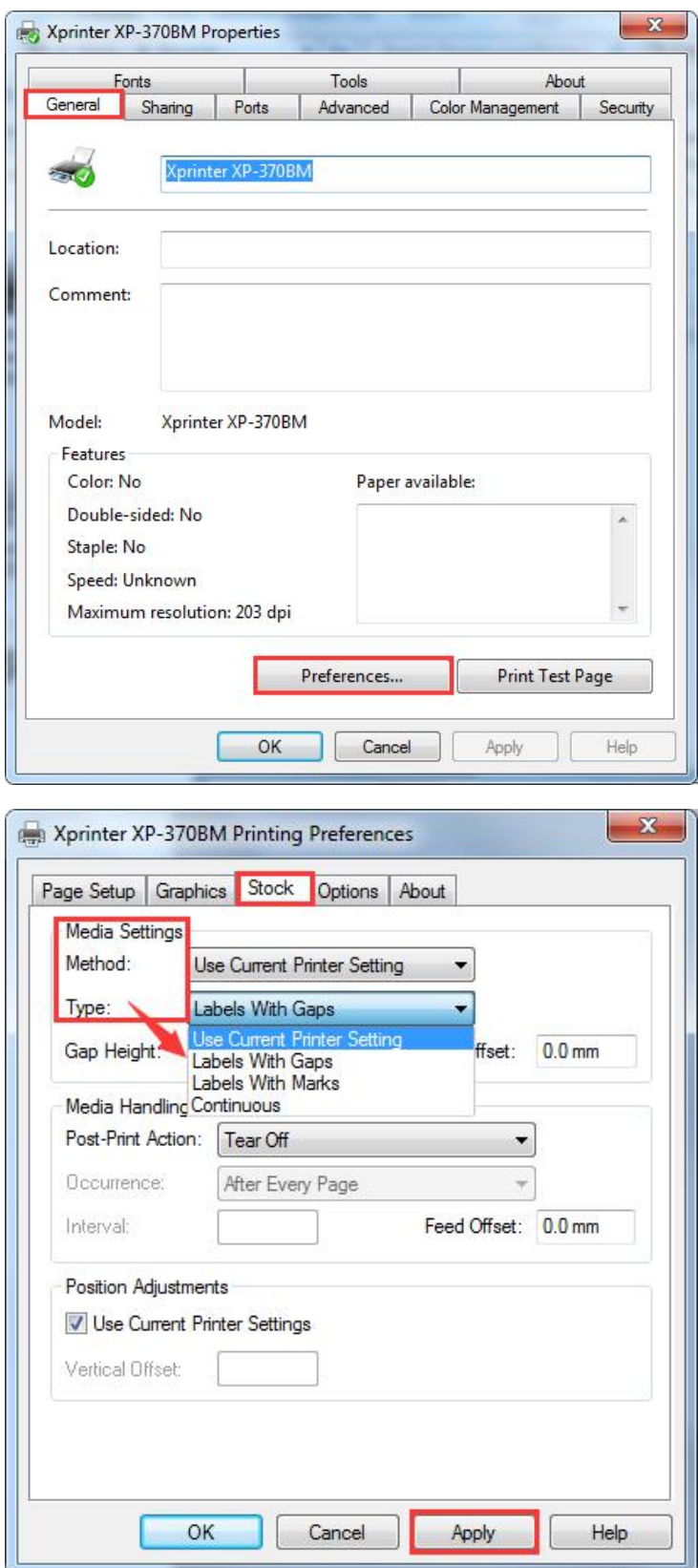

3. "Stock" → Media Handling (Post-Print Action: choose "Tear off")

Tear Off: Can continuously print, tear off paper directly.

Peel Off: Print paper one by one, different loading paper.

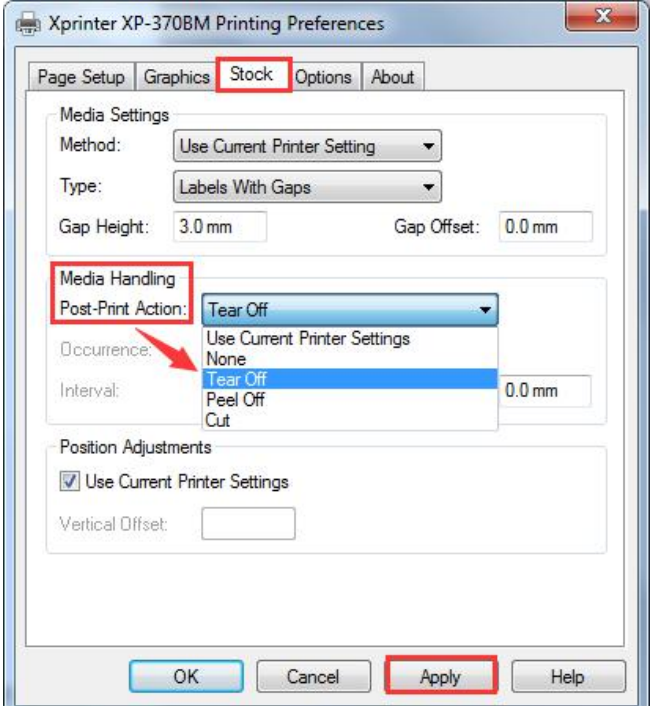

4. Click "Options "  $\rightarrow$  "Printer options " to set Print Speed /Darkness , 5grades of print speed

supported: 50.8mm/s; 76.2mm/s; 101.6mm/s; 127mm/s; 152.4mm/s, The default print

speed is 127mm/s, The default darkness is 7, it has 1-15 grades.

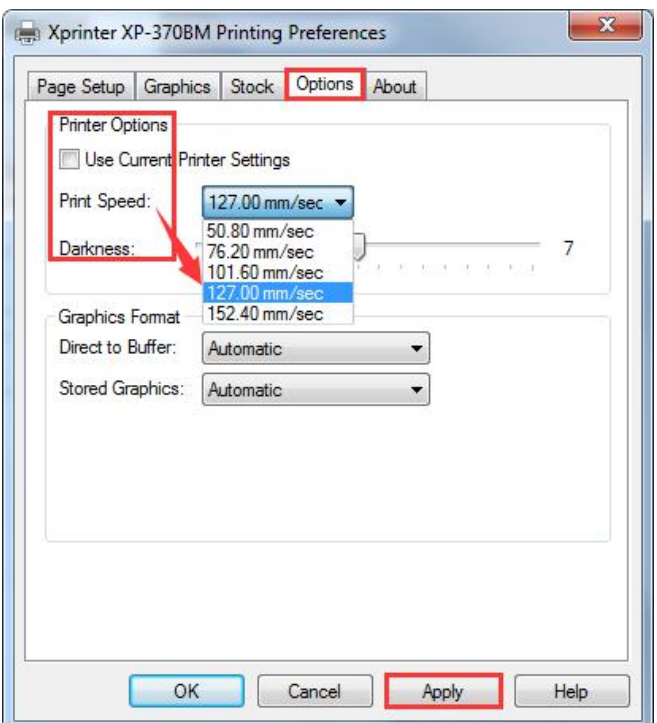

5. "Stock"→Media Settings (Type: choose"Label With Gaps", Gap Height: 2.0mm )

Gap height means the gap height between labels。

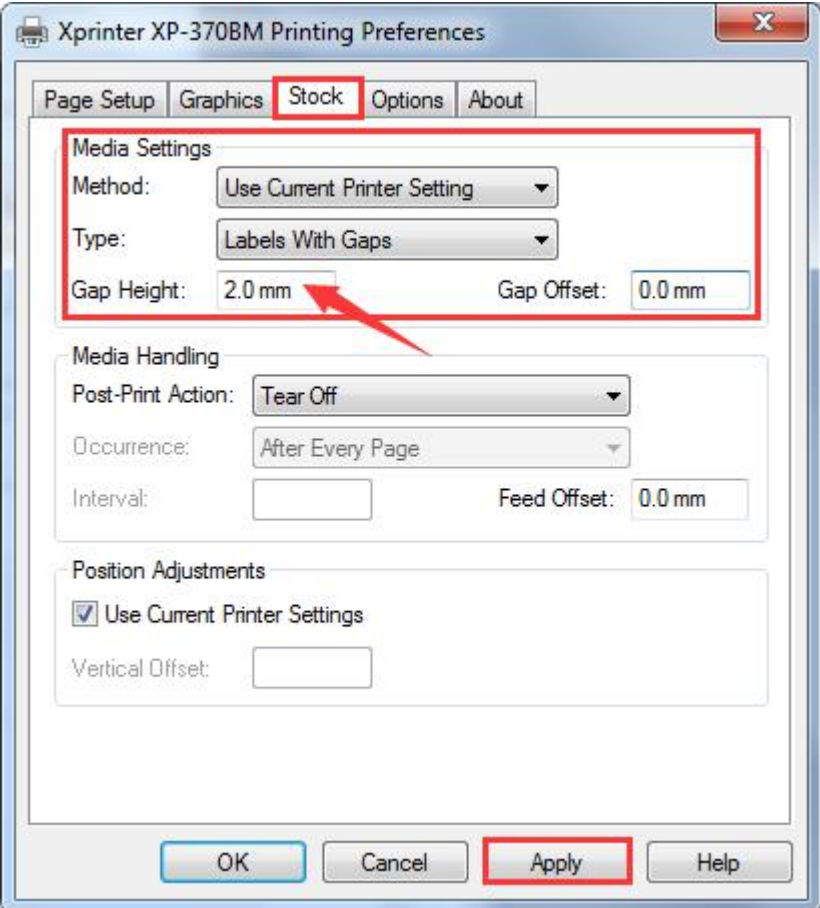